# *Anleitung - Microsoft Teams mit dem Handy nutzen*

Um Microsoft Teams mit dem Handy nutzen zu können, sollte die App "Microsoft Teams" installiert werden. In der folgenden Anleitung sieht man links, wie dies für Android-Smartphones funktioniert und rechts das Aussehen für das IPhone.

**Hinweis:** Es kann sein, dass je nach Handy-Modell das Aussehen leicht unterschiedlich sein kann.

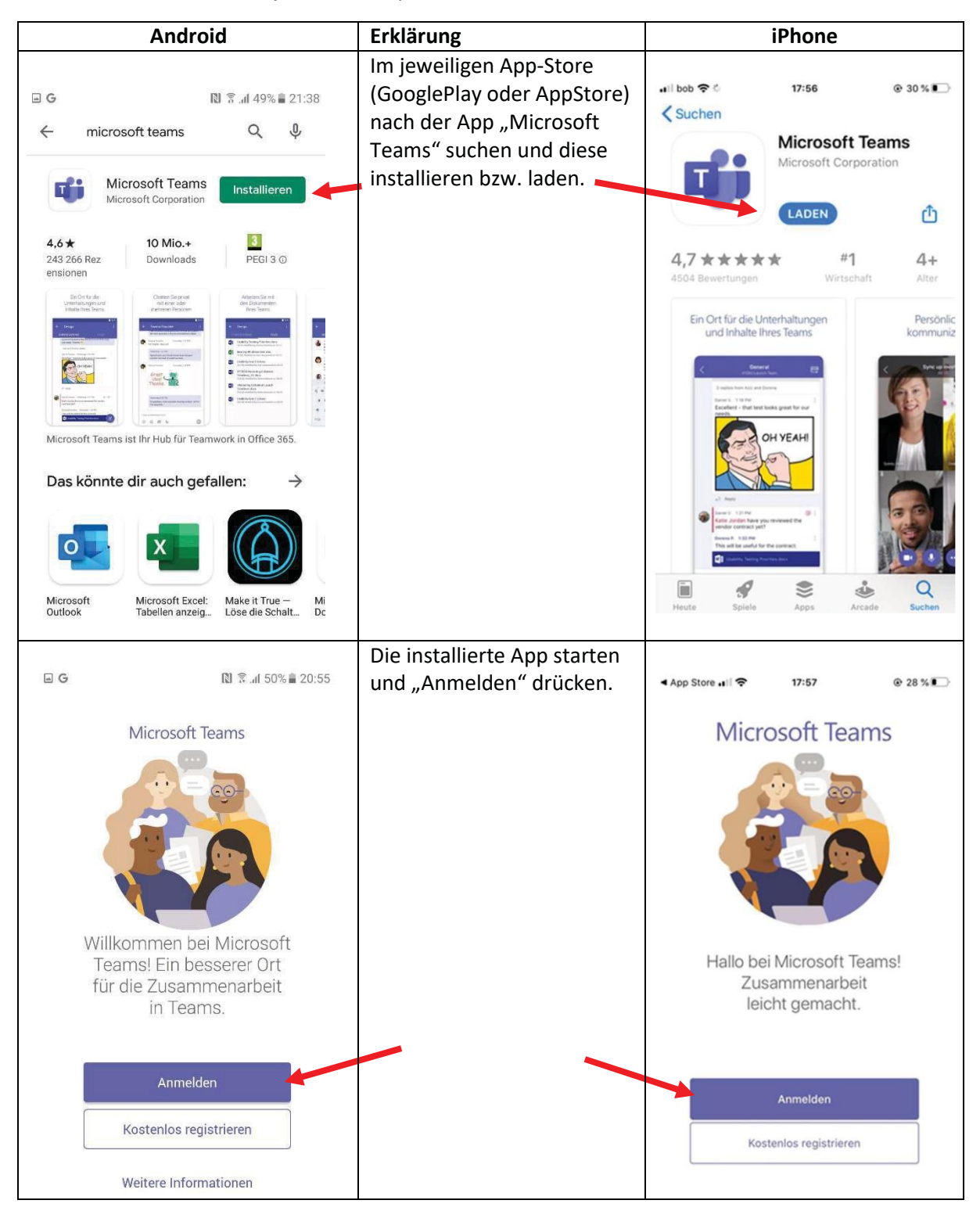

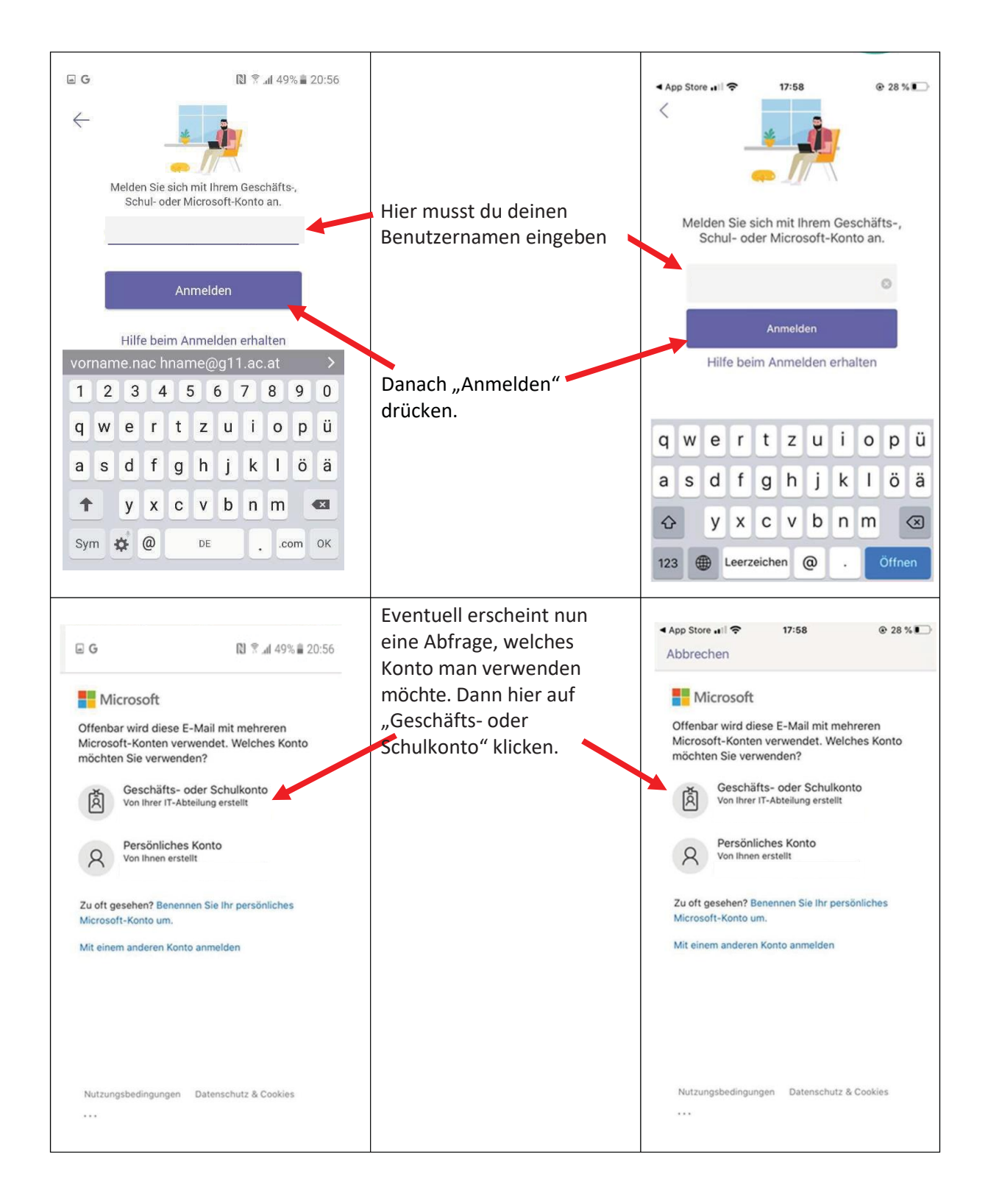

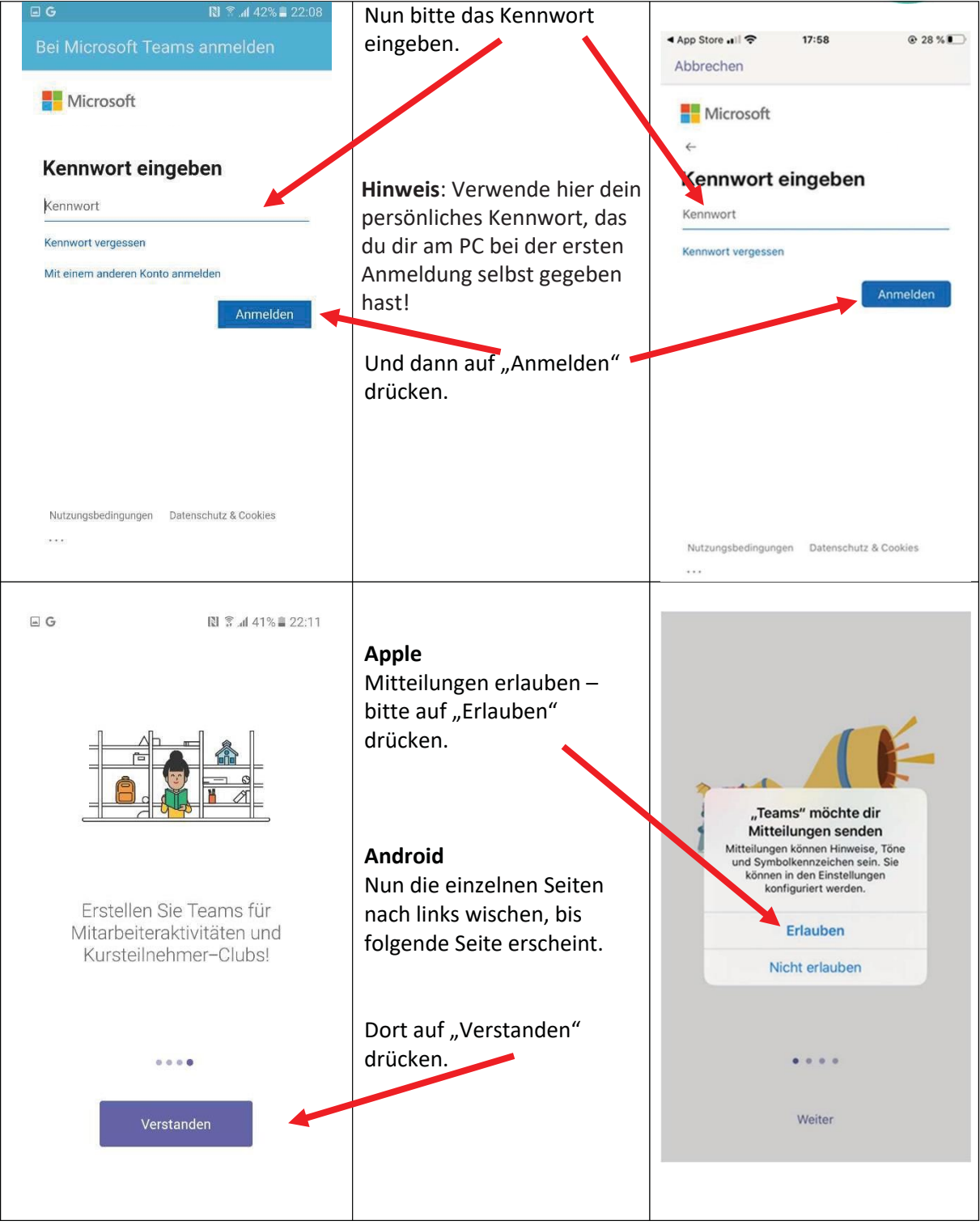

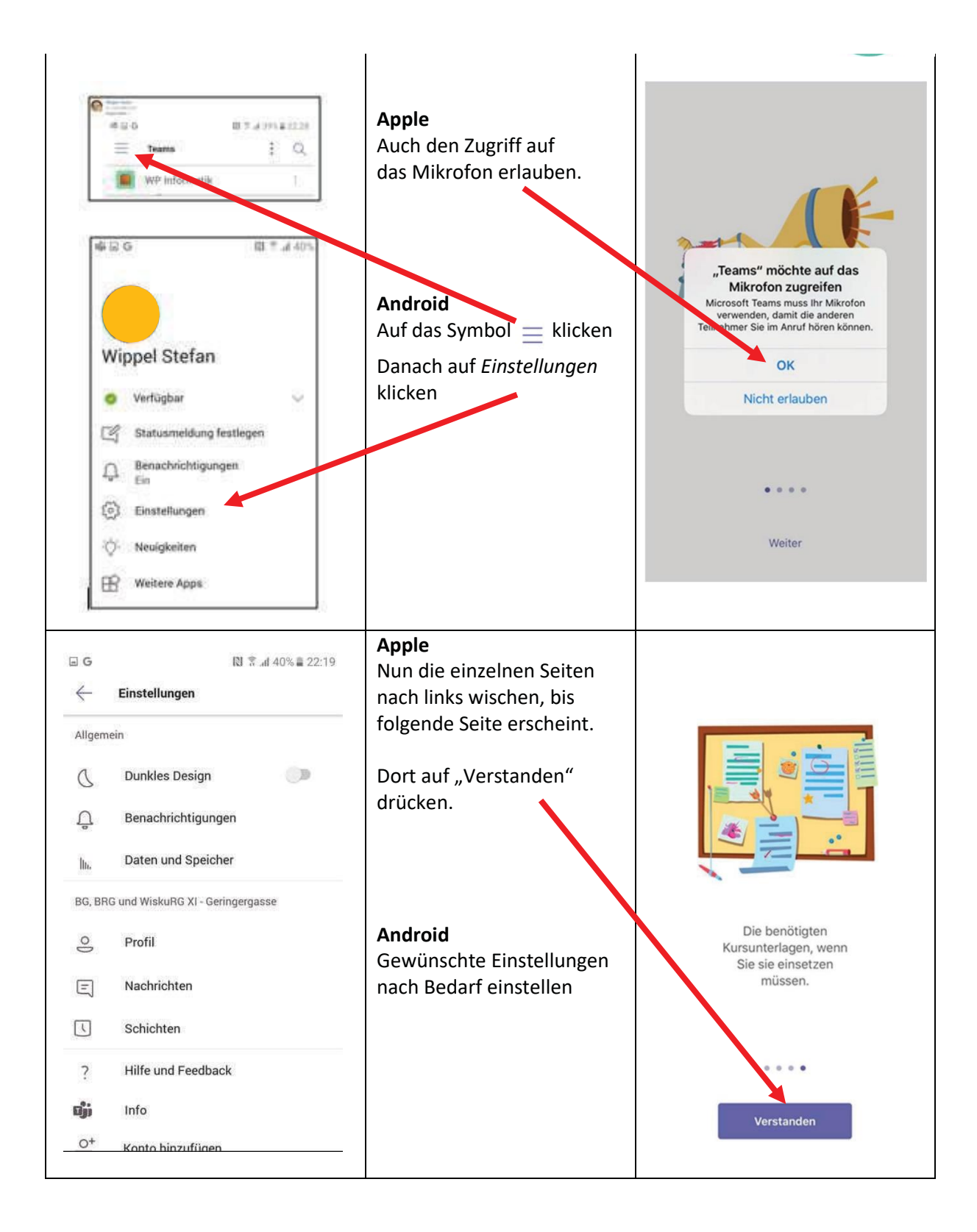

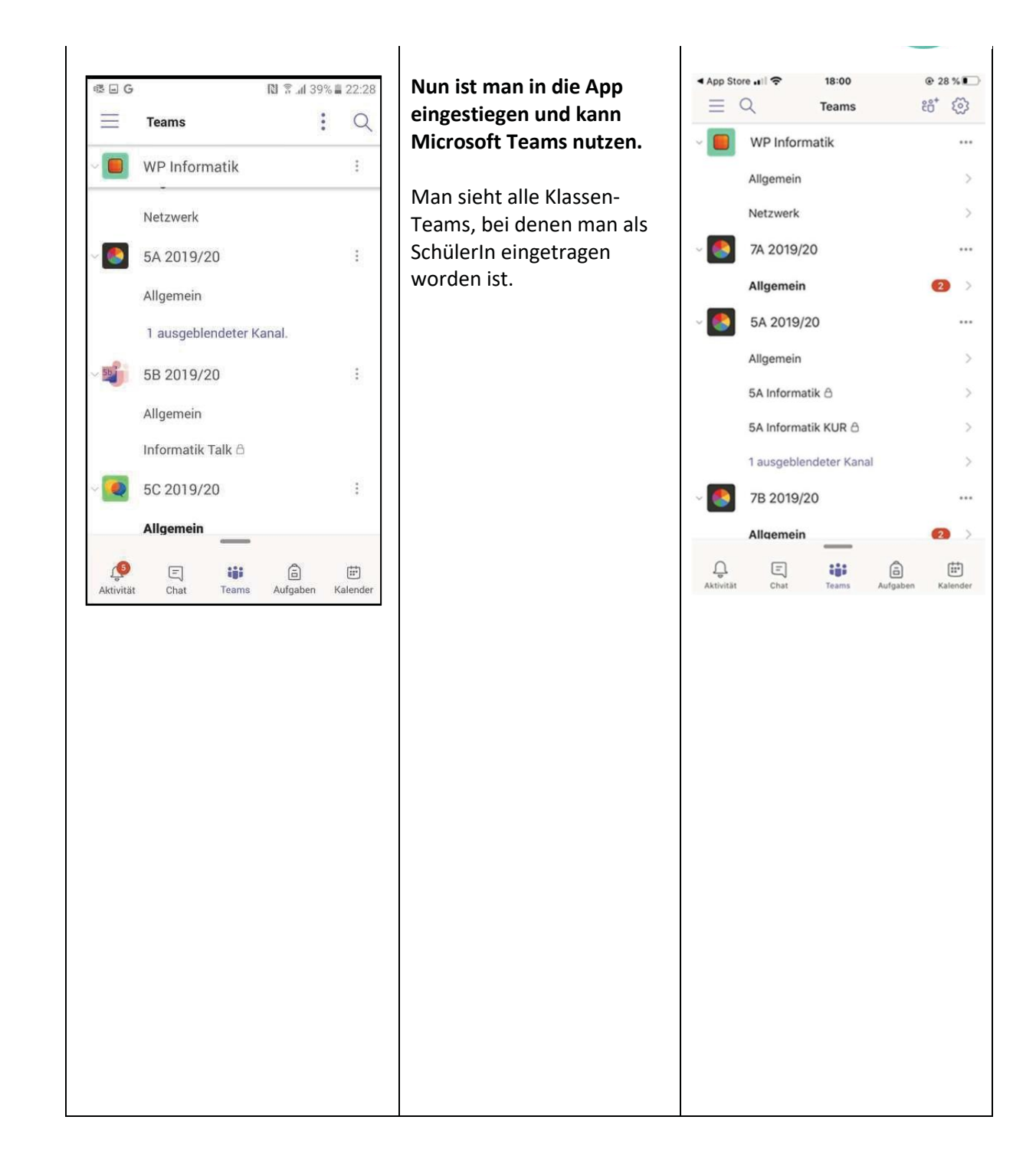

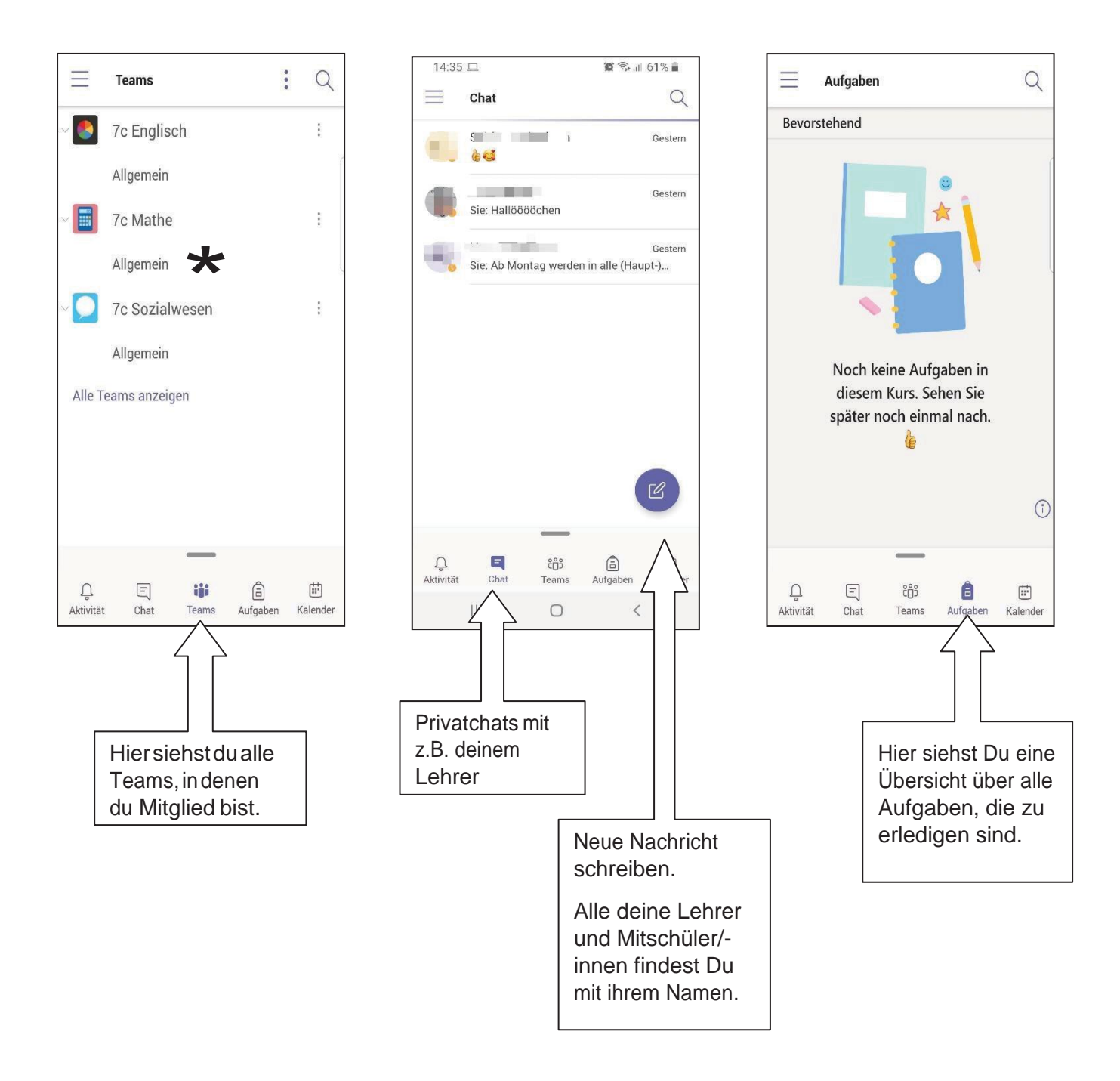

### **Register "Beiträge"**

## Register "Dateien" Register "Mehr"

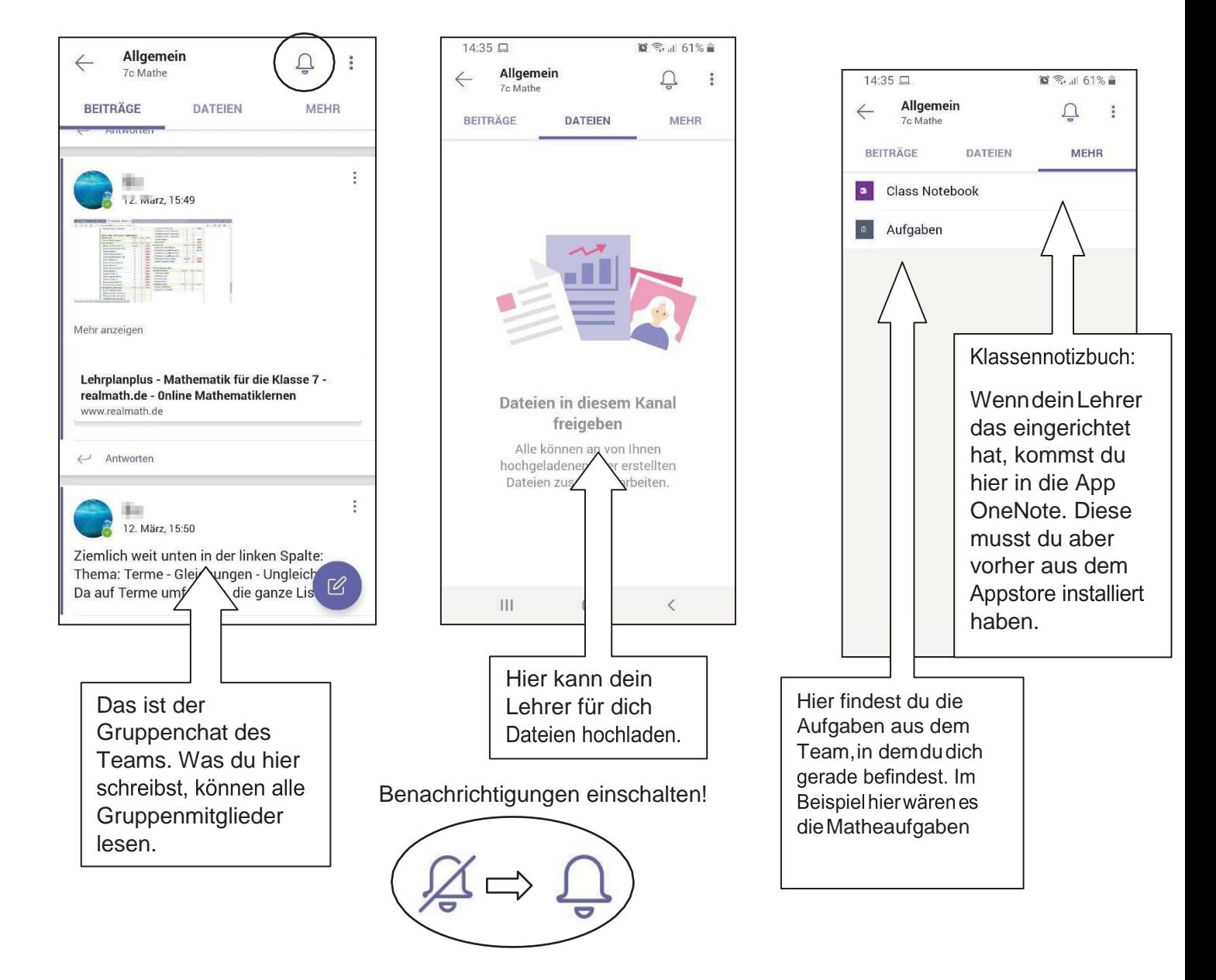